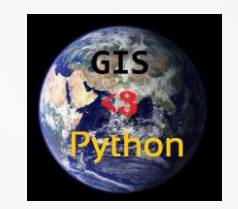

## **AUTOMATING GIS PROCESSES**

**FINAL ASSIGNMENT**

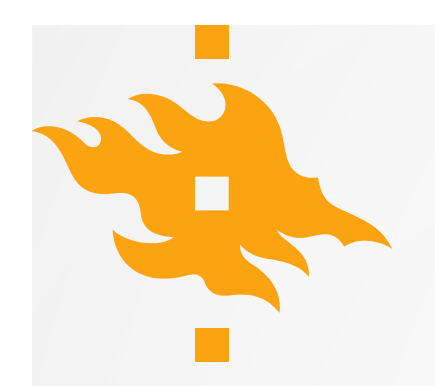

## **FINAL ASSIGNMENT**

### **60 % of course grade**

### **Two deadlines to choose from:**

- 1st deadline: Thursday the **31st December 2020**
- 2nd deadline Friday the **15th of January 2021**

(if submitting earlier, send a Slack msg to Vuokko)

**The main goal is to practice and demonstrate skills learned during Geo-Python and AutoGIS**

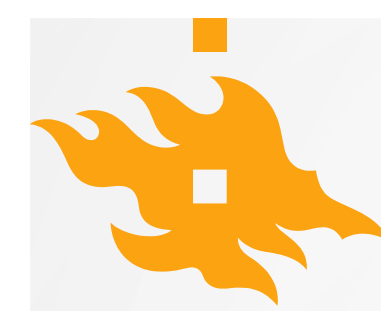

# **COURSE TOPICS**

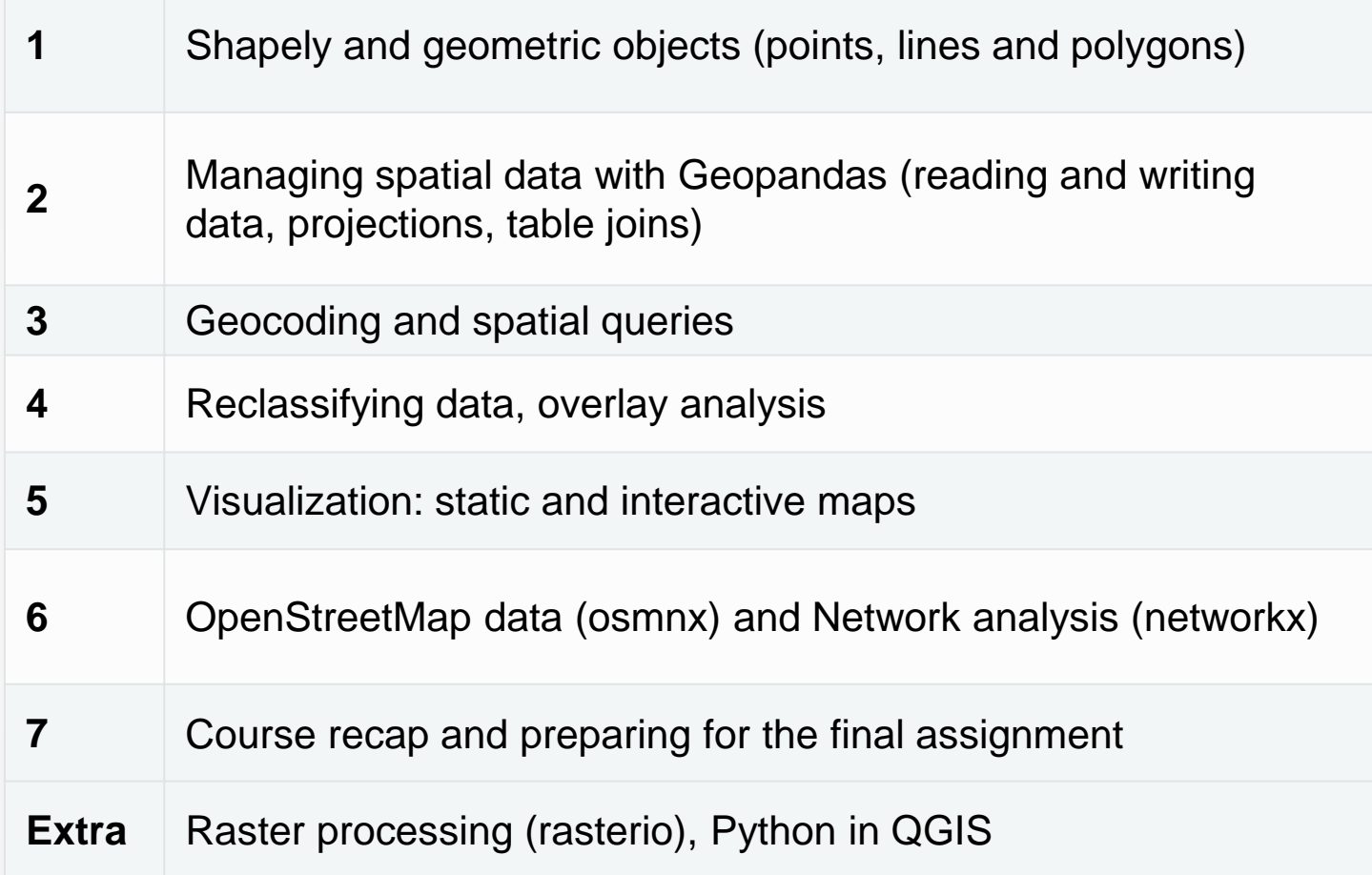

# **REMINDER: AUTOGIS LEARNING GOALS 1/2**

- After completing this course, the students are able to
	- test and produce **modular code** in the Python programming language
	- **manage spatial data** programmatically (for example, reading different data formats, re-projecting, re-classifying and storing data),
	- **apply spatial analysis methods** in Python (such as buffering, network analysis and spatial joins)
	- create **visualizations** (graphs and maps) from geographic data using Python
	- design and implement a geographical **data analysis workflow**

## **REMINDER: AUTOGIS LEARNING GOALS 2/2**

- After completing this course, the students are able to
	- Independently **search for information** regarding programming methods
	- **Apply new methods** based on online documentation
	- **Critically evaluate** the available methods and information sources
	- Understand the importance of **version control** for practical tasks and scientific purposes
	- **Communicate** their analysis workflow in written format
	- Complete assignments **on time**

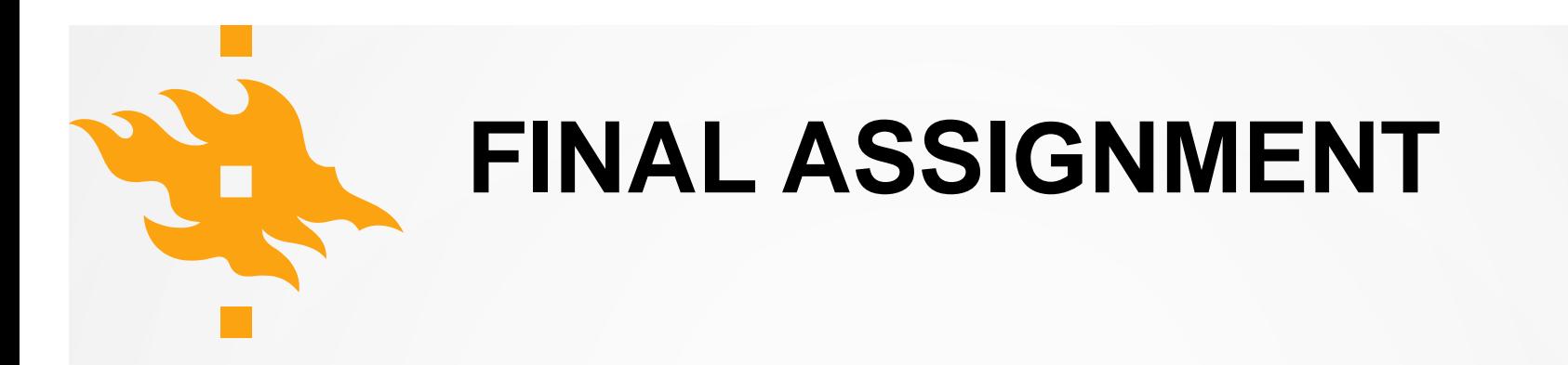

The task in the final assignment is to develop a GIS analysis workflow using Python that includes:

- **Data acquisition** (Reading data from files or online sources)
- **Data analysis** (Enriching and analyzing the data, eg. spatial join, overlay, buffering, other calculations..)
- **Visualization** (Visualizing the results as maps and graphs)

 $\rightarrow$  ideally, the same code could be applied on multiple inputs with minimum amount of manual edits.

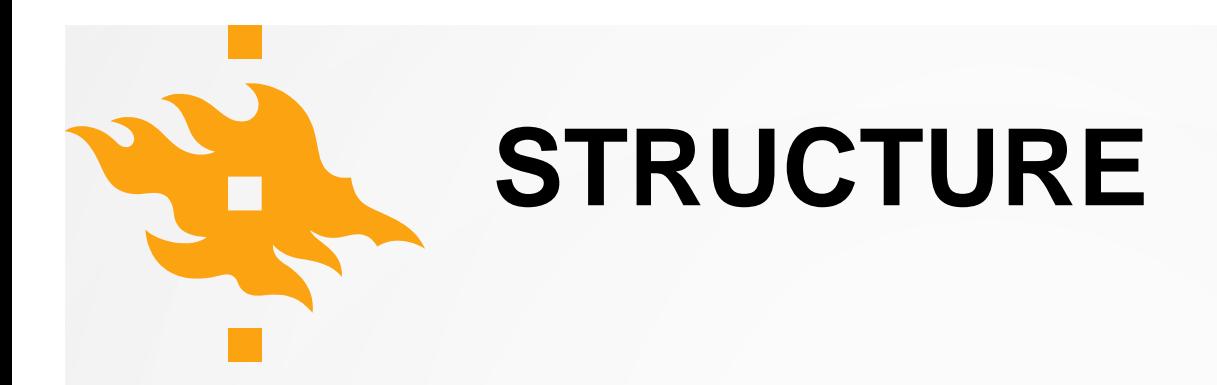

- The final work will be a set of Jupyter Notebook files (.ipynb) and/or Python script files (.py)
- The README (.md) should contain all relevant information about the work, including links to all files
- IF you are using large input files, DON'T upload them to GitHub! You can provide sample data for demonstrating your workflow, and/or download instructions for the whole data set.
- Remember to use informative variable names, inline comments, docstrings etc.

 $\rightarrow$  anyone who gets a copy of your repository should be able to run your code AND read your code.

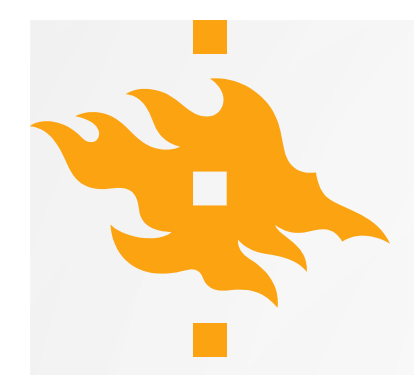

### **FINAL ASSIGNMENT ASSESMENT**

### **60 points points for main components of the workflow (20 per each):**

- reading and manipulating data
- analyzing data
- visualizing data

### **10 points for overall documentation of the work**

**Extra points** available for other merits in the work

**Grade 1-5**

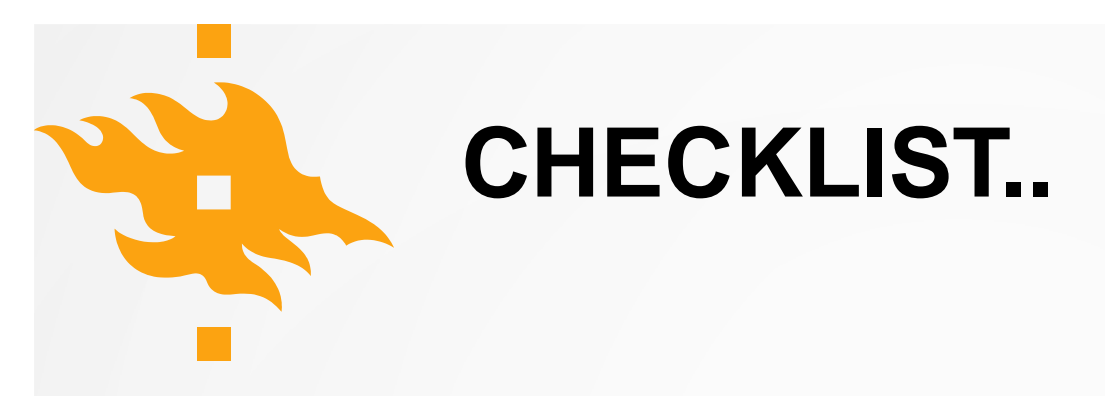

- Is the overall aim and structure of the submission is clearly documented in the README.md file
- Is the documentation of the analysis process and related functions clear (docstrings, comments, markdown texts readme)?
- Are there visualizations? At least a single map should be in place, after all, this is a GIS course!
- Does the code work? Does the code work with different inputs?
- Does the code avoid unnecessary repetition (e.g. by using functions and for-loops)?
- Is the extent of the work sufficient? (consider that the final work replaces an exam!)

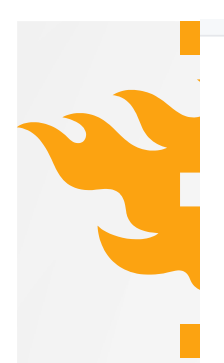

### **Final Assignment**

#### **Status**

Once you are finished with the final assignment, edit this readme and add "x" to the correct box:

Submitted

 $\sqrt{ }$  I'm still working on my final assignment.

#### **Instructions**

Read the final assignment instructions from the course webpages https://autogis.github.io. Remember to write readable code, and to provide adequate documentation using inline comments and markdown. Organize all your code(s) / notebook(s) into this repository and add links to all relevant files to this README.md file. In sum, anyone who downloads this repository should be able to read your code and documentation and understand what is going on, and run your code in order to reproduce the same results! :)

### Modify this readme so that anyone reading it gets a quick overview of your final work topic, and finds all the necessary input data, code and results. OU CAN REMOVE THESE INSTRUCTIONS FROM THE

Note: If your code requires some python packag**ts INAL** in t**StorBMISSION** lease mention them also in this readme and provide installation instrutions.

Note: Don't upload large files into GitHub! If you are using large input files, provide downloading instructions and perhaps a small sample of the data in this repository for demonstrating your workflow.

Fill in details of your final project below. You can remove this instructions-section from the README-file if you want.

#### **Topic:**

Structure of this repository:

Input data:

**Analysis steps:** 

**Results:** 

**References:** 

**HELSINGIN YL HELSINGFORS UNIVERSITY O** 

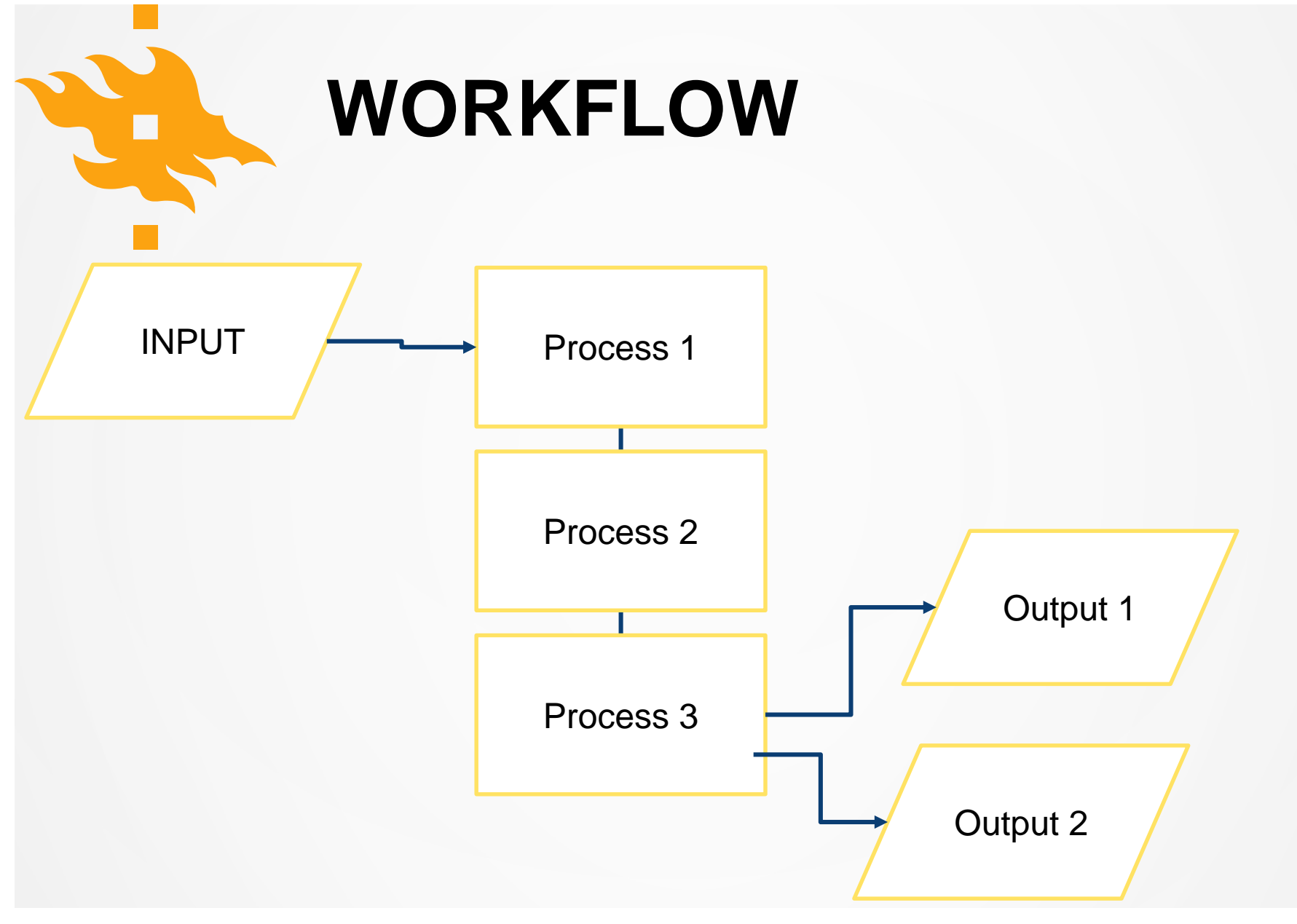

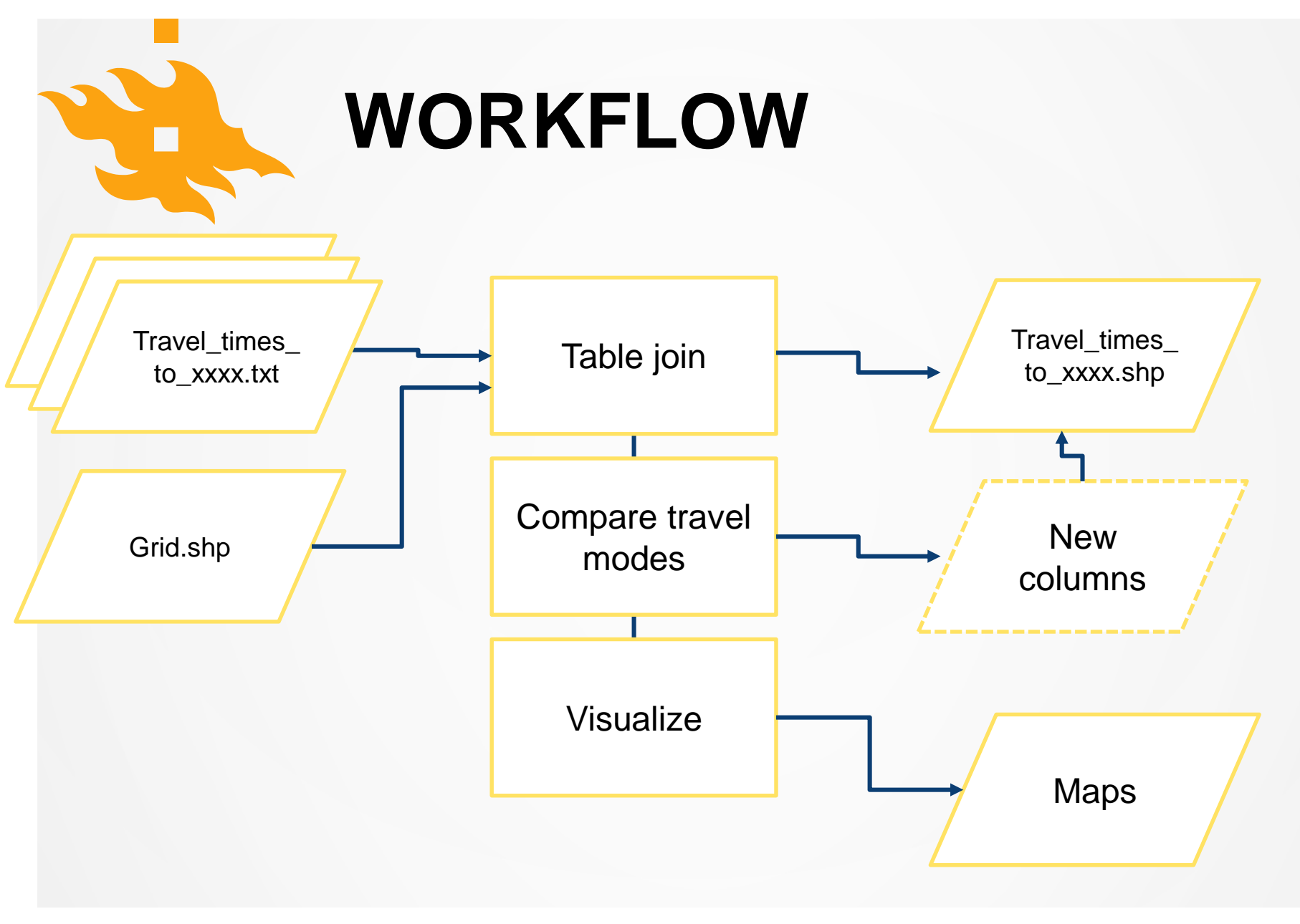

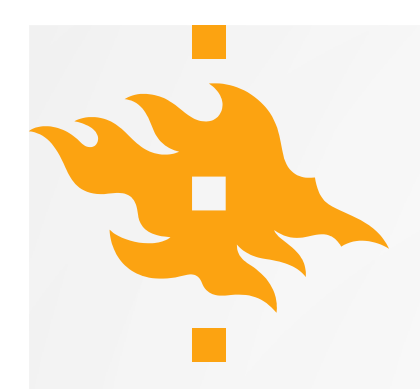

### **ACCESS VIZ**

AccessViz is a Python tool (i.e. a set of Notebooks and/or Python script files) for managing, analyzing and visualizing the Travel Time Matrix data set. AccessViz consist of Python functions, and examples on how to use these functions.

AccessViz has four main components for accessing the files, joining the attribute information to spatial data, visualizing the data and comparing different travel modes:

- **1. FileFinder**
- **2. TableJoiner**
- **3. Visualizer**
- **4. Comparison tool**

**+ four other optional components**

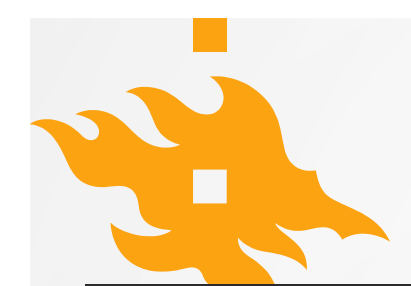

## **URBAN INDICATORS**

**Develop an urban analytics tool** and apply it to at least two cities or neighborhoods(e.g. Helsinki and Tampere, or neighborhood areas in Helsinki).

The main idea is to calculate a set of metrics / indicators based on the urban form and/or population, and to compare the cities/regions based on these measures.

You should use 2-4 different indicators, for example some of these:

**\*\*Population distribution and demographics\*\***

**\*\*Urban population growth\*\***

**\*\*Accessibility\*\***:

**\*\*Green area index\*\*** 

**\*\*Street network metrics\*\***

**\*\*Building density\*\*** 

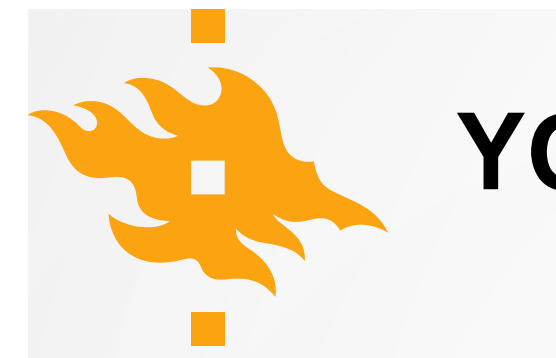

## **YOUR OWN TOPIC?**

Develop your own topic! In general, your own topic should also contain these sections:

- 1. **\*\*Data acquisition\*\*** (Fetching data, subsetting data, storing intermediate outputs etc.)
- 2. **\*\*Data analysis\*\*** (Enriching and analyzing the data, eg. spatial join, overlay, buffering..)
- 3. **\*\*Visualization\*\*** (maps and graphs)

But feel free to be creative! Your own project might be, for example, related to your thesis or work project. Remember to describe clearly what you are doing in the final assignment repository README.md -file.

Preferably, present your idea to the course instructors before the winter holidays.

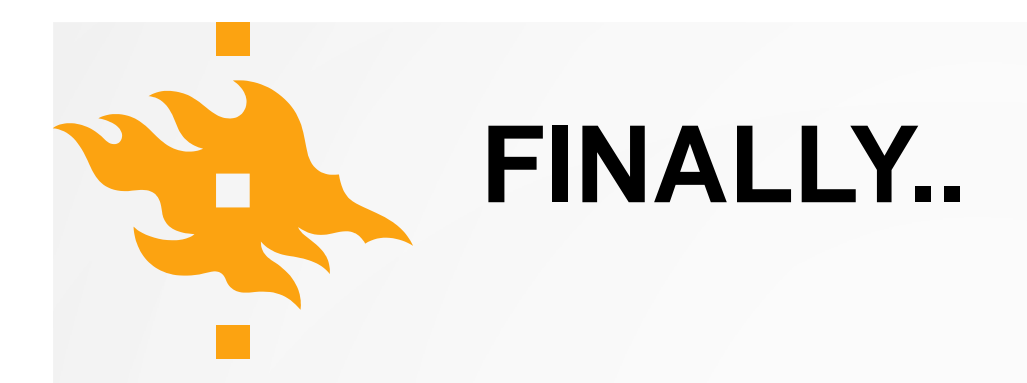

There are several guidelines how to do programming "in a proper way". These best practices when doing programming are well described in Wilson et al. (2014)

- 1. *\*"Write programs for people, not computers."\**
- 2. *\*"Let the computer do the work."\**
- 3. *\*"Make incremental changes."\**
- 4. *\*"Don't repeat yourself (or others)."\**
- 5. *\*"Plan for mistakes."\**
- 6. *\*"Optimize software only after it works correctly."\**
- 7. *\*"Document design and purpose, not mechanics."\**
- 8. *\*"Collaborate."\**

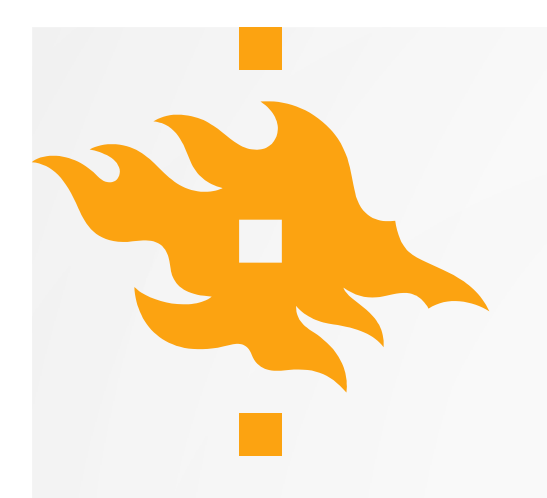

## **ADDITIONAL RESOURCES**

*The cool stuff we didn't (yet) cover during the lessons..*

## **RASTER DATA PROCESSING**

#### Sharing interactive plots on GitHub

#### Exercise 5

Overview

Retrieving OpenStreetMap data Network analysis in Python

Exercise 6

Lesson 7 Overview Python in OGIS

**Creating QGIS plugins** 

**Additional PyQGIS functions** 

Overview

Reading raster files with Rasterio

Visualizing raster layers

Automatize data download

Masking / clipping raster

Raster map algebra

Creating a raster mosaic

Zonal statistics

**Read Cloud Optimized Geotiffs** 

**FINAL ASSIGNMENT** 

Other Versions v: develop •

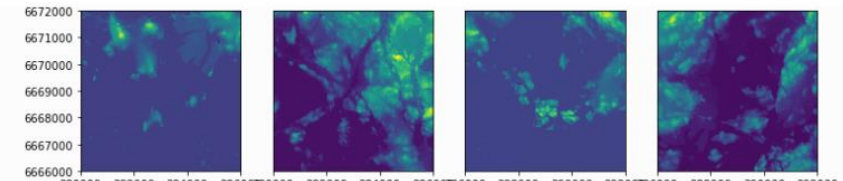

380000 382000 384000 38600080000 382000 384000 38600086000 388000 390000 39200086000 388000 390000 392000

As we can see we have multiple separate raster files that are actually located next to each other. Hence, we want to put them together into a single raster file that can by done by creating a raster mosaic.

. Now as we have placed the individual raster files in read -mode into the source files to mosaic -list, it is really easy to merge those together and create a mosaic with rasterio's merge function:

[5]: # Merge function returns a single mosaic array and the transformation info mosaic, out\_trans = merge(src\_files\_to\_mosaic)

# PLot the result show(mosaic, cmap='terrain')

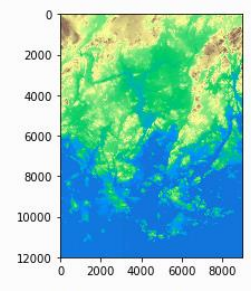

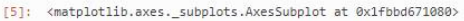

### <https://automating-gis-processes.github.io/site/lessons/Raster/overview.html>

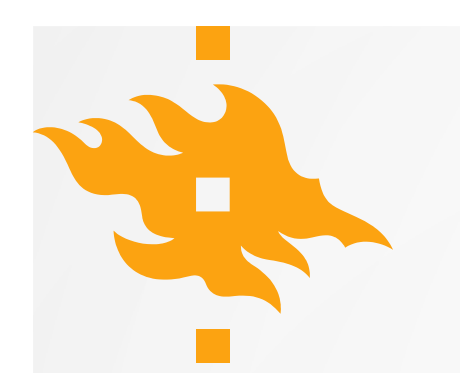

# **ONLINE RESOURCES..**

- **MovingPandas** for analysing trajectories:
	- ‒ <https://github.com/anitagraser/movingpandas>
	- ‒ [https://anitagraser.com/2019/09/11/movement-data-in-gis-24-movingpandas](https://anitagraser.com/2019/09/11/movement-data-in-gis-24-movingpandas-hands-on-tutorials/)hands-on-tutorials/
- **Plotly express** for interactive maps:
	- ‒ <https://plot.ly/python/plotly-express/>
	- ‒ <https://plot.ly/python/maps/>
- Raster data visualization using **datashader**
	- ‒ [https://datashader.org/user\\_guide/Geography.html](https://datashader.org/user_guide/Geography.html)

…. And many more!

# **LET'S GET STARTED !**

[https://autogis.github.io](https://autogis.github.io/)